## **Datalogic QW2100 vonalkód olvasó beállítás**

A készülék beállításához a lapon található vonalkódokat kell leolvasnia.

Először lépjen be a programozásba, majd válassza ki a kívánt beállítást, és végezetül a kilépési vonalkóddal mentse el a beállítást.

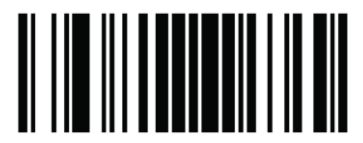

Belépés a programozásba

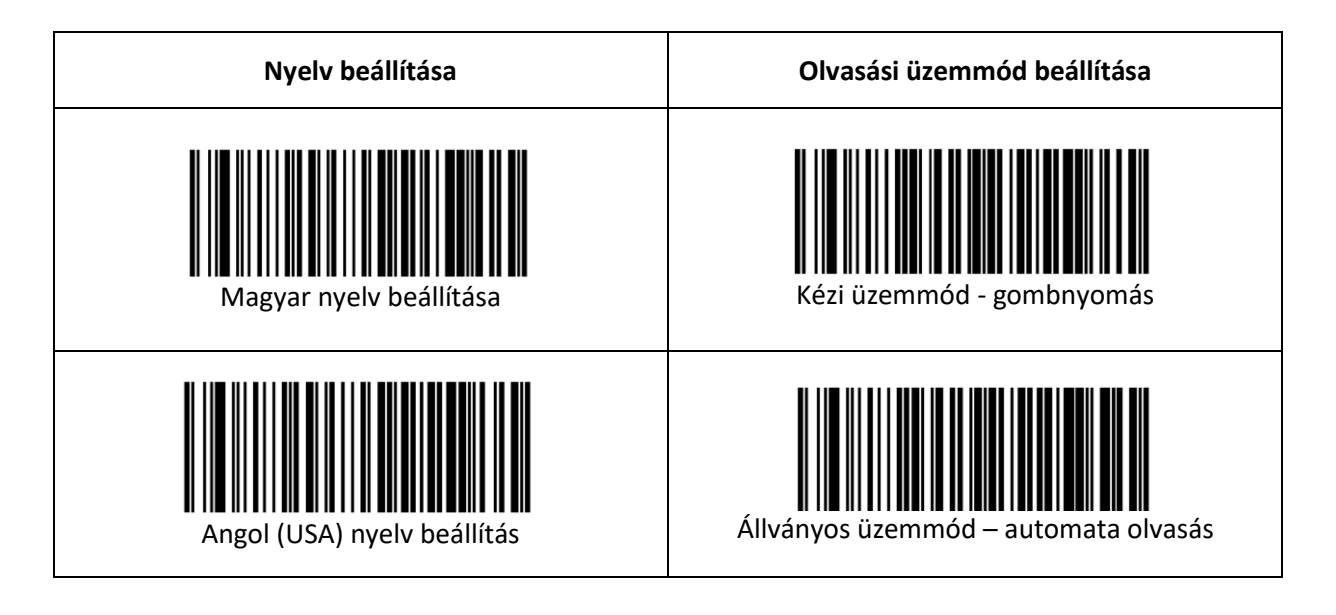

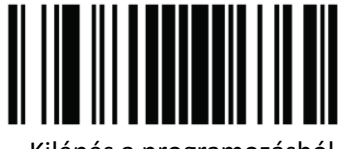

Kilépés a programozásból

Amennyiben a gyári alapbeállításokat szeretné visszaállítani, csak az alábbi kódot olvassa le:

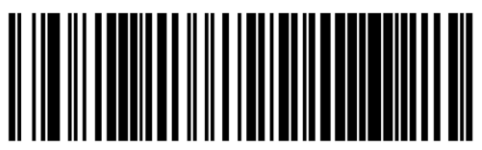

Gyári alapbeállítás